# <span id="page-0-0"></span>IDL и Solar Soft — как установить, настроить и использовать

Сергей Анфиногентов<sup>1,2</sup>

<sup>1</sup>Институт Солнечно-земной физики СО РАН, Иркутск, Россия <sup>2</sup>University of Warwick, UK

> Онлайн семинар 20 апреля 2016

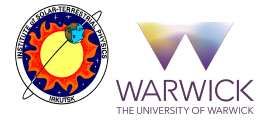

## Содержание

### <sup>1</sup> [IDL](#page-2-0)

- [Установка и начальная настройка](#page-3-0)
- [Как IDL решает каую процедуру нужно вызвать?](#page-6-0)
- [Почему программа на IDL может не работать?](#page-7-0)
- [Рекомендации по использованию](#page-13-0)

### [Solar Soft](#page-16-0)

- [Что такое Solar Soft и как его установить?](#page-16-0)
- [Первоначальная настройка](#page-19-0)
- [Как загружается Solar Soft](#page-20-0)
- [Проблемы и ограничения](#page-21-0)
- [Рекомендации по использованию](#page-22-0)

## <span id="page-2-0"></span>IDL - язык интерактивной обработки данных

- Интерпретируемый язык с промежуточной компиляцией в байт-код
- Предназначен для обработки данных
- Работа в интеракивном режиме
- Можно (и нужно) писать векторизованный код
	- $\triangleright$  Команда  $c = a + b$  поэлементно складывает два массива
- Хороший (векторизированый) код работает быстро
	- $\triangleright$  в 3-4 раза медленнее, чем С или Fortran
- Плохой код (длинные вложенные циклы) работает очень медленно
	- $\triangleright$  в 1000 и более раз медленнее, чем С или Fortran
- Общее пространство имен

### <span id="page-3-0"></span>Первоначальная настройка

#### Подключаем сторонние библиотеки

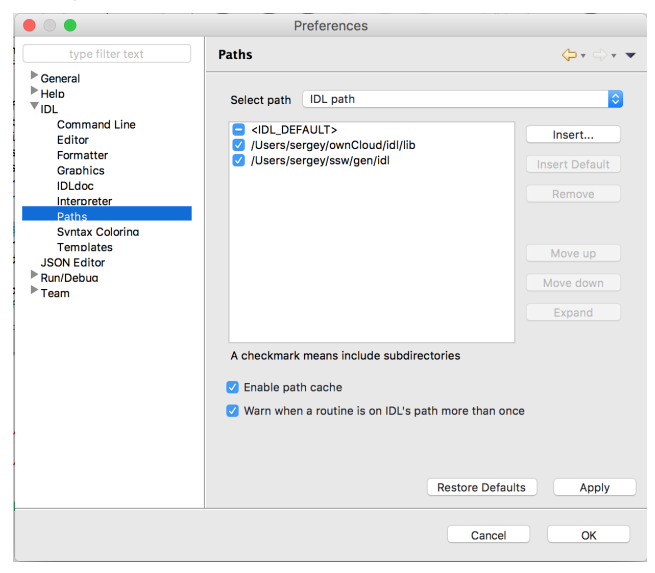

## Первоначальная настройка

#### изменение текущей директории при открытии файла

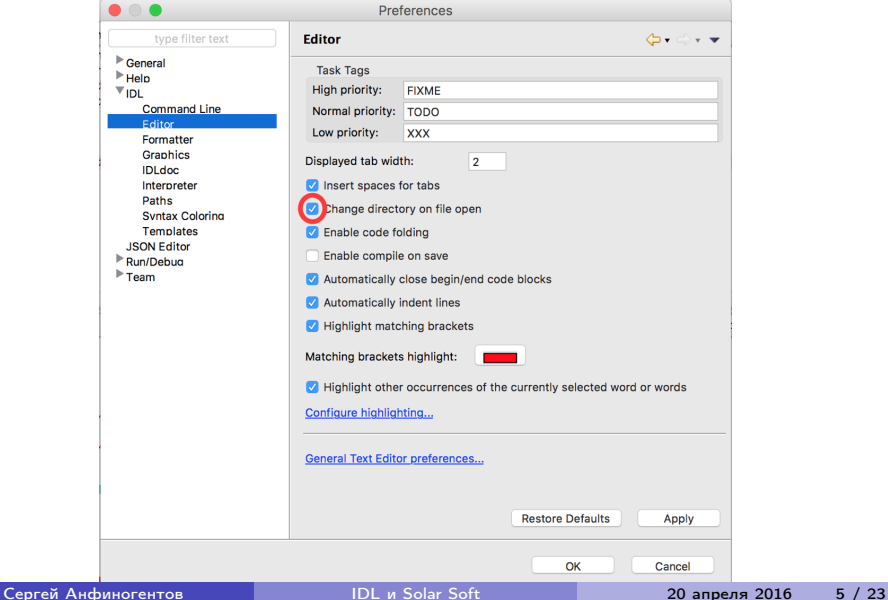

### Первоначальная настройка

#### размер окон для отбражения графики

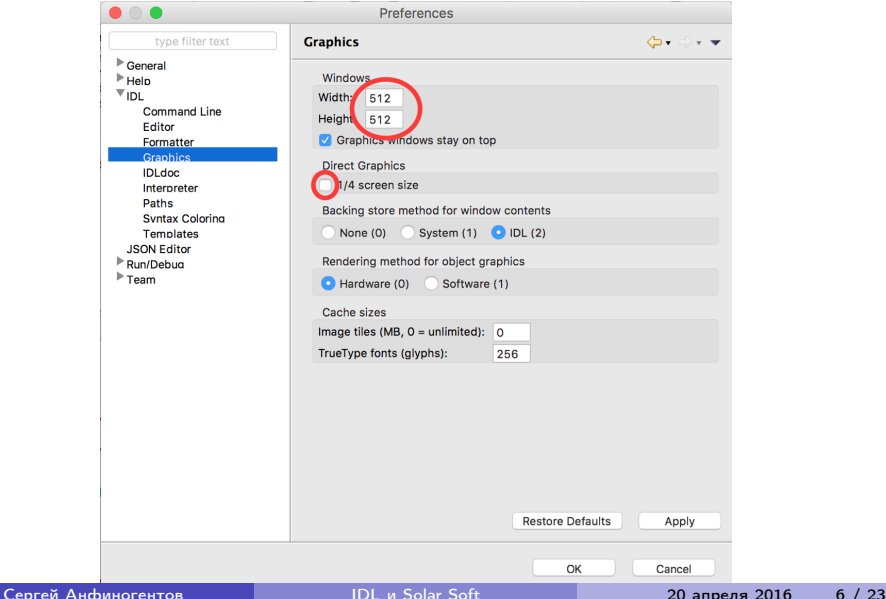

### <span id="page-6-0"></span>Процесс вызова процедуры или функции

- **•** Выполняется команда «my proc, param»
- **2** Поиск процедуры «my **proc**» среди встроенных в IDL
- **3** Поиск процедуры «my proc» среди уже скомпилированных
- Поиск файла «my proc.pro» в текущей директории и его компиляция
	- $\triangleright$  Если в «my proc.pro» нет процедуры «my proc», происходит ошибка
- **•** Поиск файла «my proc.pro» во всех каталогах из системной переменной !PATH и компиляция первого найденного файла
	- ► Если «my\_proc.pro» не найден, происходит ошибка

<span id="page-7-0"></span>Почему программа на IDL может не работать? Конфликт библиотек

- В подключенных библиотеках (!PATH) есть несколько файлов с одинаковым именем и скомпилировался не тот, который нужен.
- В подключенных библиотеках (!PATH) есть файл, имя которого совпадает с процедурой или функцией в стандартной библиотеке IDL.

Почему программа на IDL может не работать? Конфликт библиотек, иллюстрация

- <sup>1</sup> Функция «mean» из стандартной библиотеки считает среднее значение print, mean([1 ,2 ,3])  $> 2$
- <sup>2</sup> Компилируем новую функцию «mean» function mean, value return, max(value) end
- **3** Теперь «mean» считает максимум и все программы, которые ее используют работают неправильно print, mean([1 ,2 ,3])  $> 3$

Почему программа на IDL может не работать? Заглавные буквы в именах файлов

- **B Windows** MY PROC.PRO и my proc.pro это один и тот же файл и файл MY\_PROC.PRO будет автоматически скомпилирован.
- В Linux MY\_PROC.PRO и my\_proc.pro это разные файлы, поэтому ваш файл MY\_PROC.PRO не найдет скомпилирован автоматически .

Почему программа на IDL может не работать? Интерпретатор путает функции и массивы

Команда  $a = name(10)$  может означать две вещи:

- Вызов функции «name»
- Получение элемента No 10 из массива «name»

Почему программа на IDL может не работать? Недостаточно памяти

- Программа требует больше памяти, чем есть в системе
- У вас установлена 32-х битная версия IDL, тогда в независимости от количества памяти в системе
	- $\blacktriangleright$  Нельзя использовать больше 2.5 3 Гб суммарно
	- <sup>I</sup> Нельзя создавать достаточно большие массивы ( ∼1Гб и больше)

Почему программа на IDL может не работать? Несовместимость версий IDL

Если вы используете новые возможности свежих версий IDL 8.x, ваши программы не будут работать на IDL 7.x и 6.x

### <span id="page-13-0"></span>Рекомендации по использованию

#### Добавляем сторонние библиотеки после стандартной

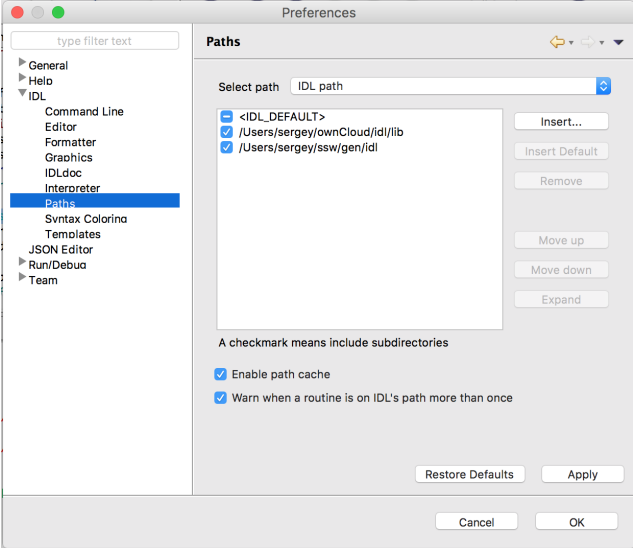

### Рекомендации по использованию Общие

- Используйте префиксы в именах процедур и функций (например, «ssrt\_smooth»)
- Используйте только нижний регистр в именах файлов
- По возможности используйте свежую версию IDL 8.2+
- По возможности используйте 64-битную версию IDL
- Для доступа к элементам массива используйте только «[...]»
- Используйте опцию компиляции «compile opt idl2» в своих процедурах и функциях

### Рекомендации по использованию

Как скомпилировать IDL программу в бинарный «SAV» файл?

- Сохраняем все скомпилированные процедуры и функции в бинарный файл
	- <sup>I</sup> Компилируем главную прогрграмму: .compile my\_prog.pro
	- <sup>I</sup> Компилируем все процедуры и функции, которые нужны для запуска нашей программы: resolve all, / continue on error
	- $\triangleright$  Сохраняем все скомпилированные процедуры в SAV файл: save, /routines, file  $=$  "my prog.sav"
- Запускаем файл на другом компьютере
	- $\blacktriangleright$  Просто кликаем мышкой на файле "my\_prog.sav"или
	- $\blacktriangleright$  Запускаем из IDL: restore, "my\_prog.sav" my\_prog

### <span id="page-16-0"></span>Что такое Solar Soft?

Solar Soft — среда для программирования и анализа данных в физике Солнца

- Библиотеки программ
	- <sup>I</sup> Большая часть написана на IDL
	- $\triangleright$  Интегрированы программы и библиотеки на других языках (Fortran, C, C++, Perl итд)
- Базы данных
	- <sup>I</sup> Солнечные эфемериды
	- <sup>I</sup> Калибровочные данные наблюдательных инструментов

## Как устроен Solar Soft?

Solar Soft — среда для программирования и анализа данных в физике Солнца

- SSW
	- $\blacktriangleright$  Пакет gen:
		- $\star$  Работа с координатами
		- $\star$  Чтение/запись FITS
		- $\star$  Работа со временем
		- $\star$  .
	- Дополнительные пакеты
		- $\star$  Софт наблюдательных инструментов: SDO, STEREO, SOHO, NoRH итд
		- $\star$  Другие пакеты: GX Simulator, CHIANTI, PFSS, итд
- Базы данных (SSWDB)
	- **Калибровочные данные наблюдательных инструментов**

### Установка

#### [http://www.lmsal.com/solarsoft/ssw\\_install.html](http://www.lmsal.com/solarsoft/ssw_install.html)

- <sup>1</sup> Заполнить форму
- <sup>2</sup> Скачать сгенерированный скрипт
- <sup>3</sup> Запустить скрипт

Use this FORM for UNIX, Linux, FreeBSD, MacOSX, and Windows (95/98/NT.Me.2000.XP)

How do I use this form to install the SolarSoftWare (SSW) on my machine?

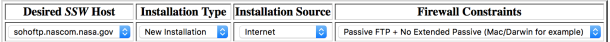

Enter desired local path for top level SSW tree. You may select one of suggested locations from menu or enter an explicit path if you don't like any of those options. If this is an Upgrade rather than a New Installation then your path *must* match your existing SSW top level path.

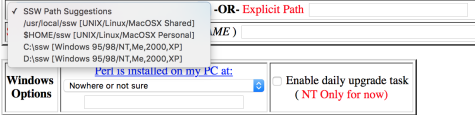

Select those SolarSoft instruments which you plan to analyze at your site:

SDO:  $AIA \nolimits$   $\prod$  HMI  $\prod$  EVE  $\prod$ 

SOHO:  $[\texttt{ET} \bigcap [\texttt{LASCO} \bigcap ] [\texttt{CDS} \bigcap ] [\texttt{SUMER} \bigcap ] [\texttt{MDI} \bigcap ] [\texttt{UVCS} \bigcap ]$ 

Hinode:  $[EIS \cap ]$   $[SOT \cap ]$   $[XRT \cap ]$ 

Proba2: [SWAP O] [LYRA O]

Orbital Observatories [SXI-GOES12□] [SXI-GOES13□] [TRACE□] [HESSI□] [BMEI□] [HXRS□] [BATSE□] [SPARTAN□] [Hi-C□] [IRIS□]

## <span id="page-19-0"></span>Запуск

- Переменные окружения
	- $\triangleright$  SSW Путь к папке, где установлен Solar Soft
	- $\triangleright$  SSW INSTR Список дополнительных пакетов
- Скрипт запуска
	- $\triangleright$  sswidl.bat Windows
	- $\triangleright$  ssw/gen/ssw load- Unix

### <span id="page-20-0"></span>Процесс загрузки Solar Soft

#### Основной скрипт запуска

- <sup>I</sup> Устанавливает переменные окружения
- Подключает библиотеки из пакета gen
- <sup>I</sup> Запускает скрипты настройки дополнительных пакетов
- Запуск дополнительных пакетов
	- <sup>I</sup> Устанавливает переменные окружения специфичные для пакета
	- <sup>I</sup> Подключаются библиотеки в составе пакета

## <span id="page-21-0"></span>Проблемы Solar Soft

- Дублирование функционала стандартной библиотеки IDL
- Дублирование функционала внутри SSW
- Конфликты имен со стандартной библиотеки IDL
	- $\triangleright$  Программа работающая в чистом IDL может не запуститься из-под SSW
- Конфликты имен внутри SSW
	- **Несколько функций с одинаковыми именами**

### <span id="page-22-0"></span>Рекомендации

- Работать в чистом IDL
	- $\triangleright$  В ручную подключить ssw/gen
	- **Запускать Solar Soft при необходимости**
- или всегда работать из-под SSW
- Регулярно обновлять SSW
	- $\triangleright$  с помощью процедуры ssw upgrade
	- **Через форму установки**